# **GN 8120 USB – Quick Set Up Guide**

# **Xten ineen Softphone**

The GN 8120 USB provide in-line control of basic softphone call functions, such as off-hook/on-hook, volume, and mute, and incorporate digital signal processing to enhance audio quality. No external drivers are required for integration with the Xten ineen Softphone basic call controls (Plug and Play).

### **Required Components:**

- **1** Laptop or PC
- **2** Available 1.0 or 2.0 USB Port
- **3** Xten ineen version 1.1
- **4** GN 8120 USB
- **5** Any GN Quick Disconnect Headset
	- GN 2100 recommended
	- GN 2200
	- GN Profile
	- GN Advantage Plus

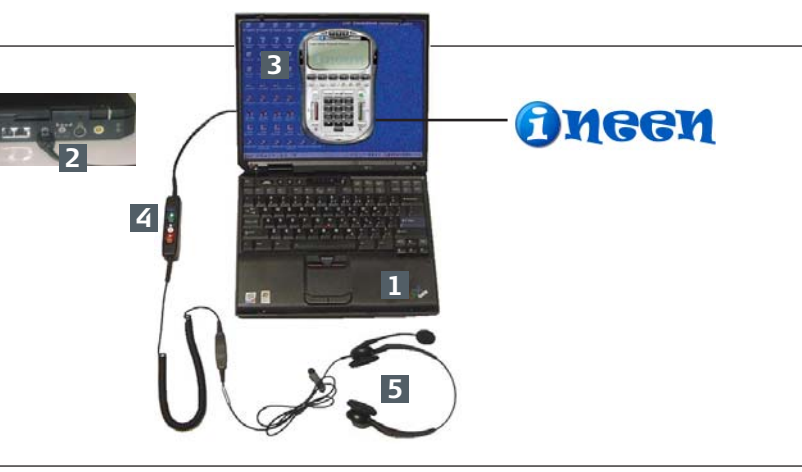

### **Installation:**

### **Step 1 – Set-up the product**

- Connect GN QD Headset to GN 8120 USB and Plug GN 8120 USB into any available USB port.
- Wait for the device to fully install (Plug and Play).

- Go to: **http://www.ineen.com.**
- Download and Install ineen Softphone for Windows or Mac OS X.
- Follow set up instructions. *Note: If ineen does not register, your PC is most likely behind a firewall with enhanced security. Contact your IT department to resolve this issue, or simple install ineen on a PC that has access to an on open broadband connection (for example a home broadband connection).*

### **Step 3 – Tune the Product**

- Right mouse click on **ineen** Softphone surface and select **Tuning Wizard**.
- Tuning Wizard will appear, click **next**. Select **configure only a headset**, click **next**.
- Select **GN 8120** within the drop down windows for speaker and microphone, click **next**.
- Adjust the **volume**, click **next**. Adjust **microphone**, click **next**.
- Select **internet connection speed**, click **next** then **finish**.
- Restart Softphone and GN 8120 USB will function properly.

### **Basic Call Function Integration:**

The GN 8120 USB contains three call function buttons with associated call function LEDs and a volume rocker for adjusting the audio volume heard on the headset. The mapping between the three function buttons/LEDs and Xten ineen Softphone is generally as follows:

### **Functions:**

- **Green button** on-hook/off-hook, answer/hang-up call.
- **Green button LED**  Indication of on-hook/off-hook, incoming call.
- **White button** Not currently in use Future.
- **White button LED** –Not currently in use Future.
- **Red button** mute on/off.
- **Multi-Color LED** –Indication of mute on/off.

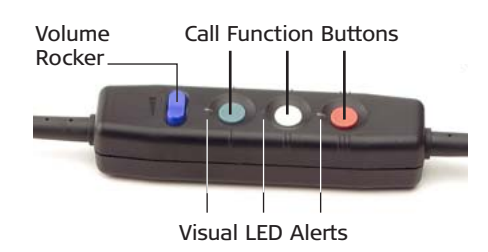

## **Sound Quality ) Comfort ) Durability**

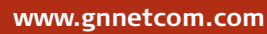

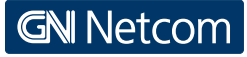

77 Northeastern Blvd. Nashua, NH 03062 Download from Ww<del>W.SoManuthS.SorM.WIMM&INIGIts S@afoM</del>And Download.

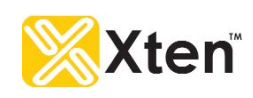

Free Manuals Download Website [http://myh66.com](http://myh66.com/) [http://usermanuals.us](http://usermanuals.us/) [http://www.somanuals.com](http://www.somanuals.com/) [http://www.4manuals.cc](http://www.4manuals.cc/) [http://www.manual-lib.com](http://www.manual-lib.com/) [http://www.404manual.com](http://www.404manual.com/) [http://www.luxmanual.com](http://www.luxmanual.com/) [http://aubethermostatmanual.com](http://aubethermostatmanual.com/) Golf course search by state [http://golfingnear.com](http://www.golfingnear.com/)

Email search by domain

[http://emailbydomain.com](http://emailbydomain.com/) Auto manuals search

[http://auto.somanuals.com](http://auto.somanuals.com/) TV manuals search

[http://tv.somanuals.com](http://tv.somanuals.com/)